# Laborator 5 Vederi in SQL.

## $\triangle$  Ce este o vedere?

O vedere este o tabela virtuala, organizata, la fel ca si tabelele fizice, în rânduri şi coloane. Ea preia rezultatul unei interogări şi îl tratează ca pe o tabela, de aceea o vedere mai poarta şi denumirea de tabela logica.

Spre deosebire de tabelele fizice, vederea nu stochează date şi nici nu are alocat vreun spațiu de stocare; vederea doar extrage sau derivă datele din tabelele la care aceasta se referă. Aceste tabele poartă numele de tabele de bază ale vederii. Oracle stochează definiția vederii în dictionarul de date sub forma textului interogării care defineste vederea, de aceea o vedere poate fi gândită ca o "interogare stocată".

Denumirea de tabelă virtuală derivă din faptul că orice operație asupra datelor (vizibile) prin intermediul unui VIEW se face folosind comenzi consacrate (SELECT, INSERT, DELETE, UPDATE) specifice manipulării datelor dintr-o tabelă fizică, utilizându-se în cadrul sintaxei comenzii numele VIEW-ului în loc de numele tabelei fizice.

Vederea este un instrument foarte puternic pentru dezvoltatorul, de aplicații. Ea poate fi bazată pe mai multe tabele sau vederi care se pot găsi pe maşini diferite sau pot aparţine unor utilizatori diferiţi, acestea fiind prezentate ca şi cum ar fi un singur tabel logic.

Sintaxa generală a comenzii pentru crearea unui VIEW este:

### CREATE VIEW nume vedere AS subquery;

, unde prin *subquery* se întelege o subinterogare de tip SELECT (practic o comandă SELECT) executată pe una sau mai multe tabele.

Se considera spre exemplificare tabela *angajati*, avand campurile:

- CNP char (13) PRIMARY KEY,
- Nume varchar (30) NOT NULL,
- Salariu numeric NOT NULL,
- Cod departament varchar (5) NOT NULL.

#### CREATE TABLE angajati( CNP char(13) PRIMARY KEY, Nume varchar(30) NOT NULL, Salariu numeric NOT NULL,

Cod departament VARCHAR(5) NOT NULL);

#### Tabela angajati contine urmatoarele 3 inregistrari:

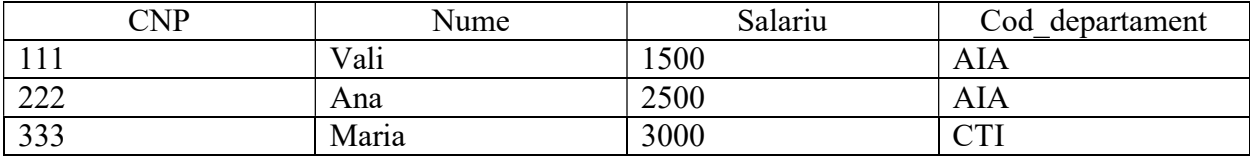

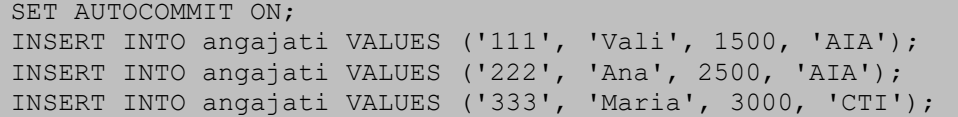

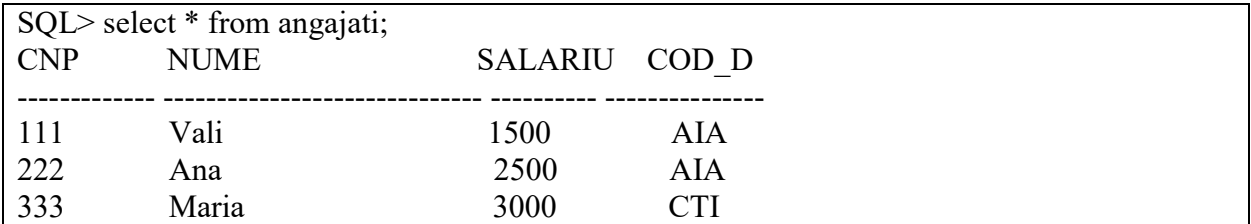

Se crează un VIEW care permite accesul (pe toate coloanele) doar la liniile din tabela angajati având campul Cod\_departament='AIA':

CREATE VIEW vedere1 AS (SELECT \* FROM angajati WHERE Cod departament='AIA');

şi se interoghează acest VIEW (practic se realizeaza o interogare a tabelei angajati utilizând filtrarea oferită de view-ul vedere1):

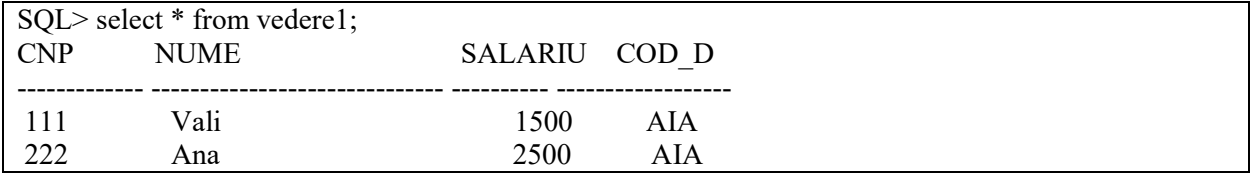

Se execută o operație de adăugare a unei noi linii în tabela angajati prin intermediul viewului vedere1:

INSERT INTO vedere1 VALUES ('444', 'Anca', 2500, 'CTI');

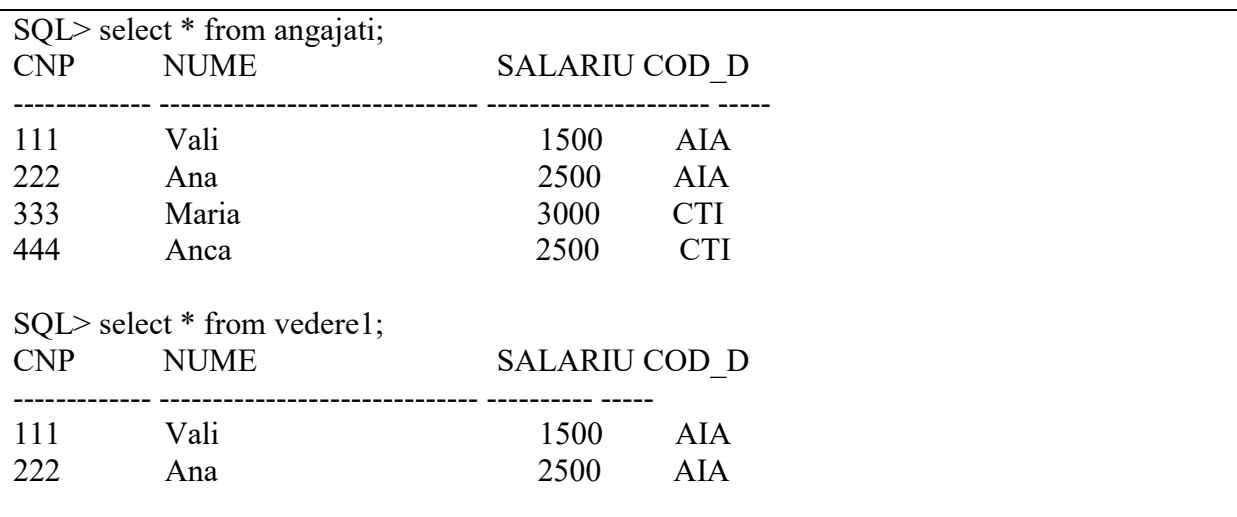

Se poate observa ca anagajatul cu CNP-ul '444' a fost adaugat in tabela angajati, insa el nu poate fi accesat prin intermediul view-ului, deoarce nu respecta conditia Cod departament='AIA' din comanda de definire a view-ului.

O comandă de ştegere de tipul:

SQL> DELETE FROM vedere1 WHERE Cod\_departament='CTI';

0 rows deleted.

nu va semnala eroare, dar nici nu va şterge linia referită, existentă în tabela dept, deoarece pentru view aceasta linie nu este vizibilă (deci nici accesibilă).

Identic şi în cazul unei modificari de date:

SQL> UPDATE vedere1 SET Salariu=5000 WHERE Cod\_departament='CTI'; 0 rows updated.

Astfel, concluzia care se impune este ca: CEEA CE VIEW-UL NU VEDE, NU POATE MODIFICA SAU ŞTERGE.

Observație: Ștergerea unei tabele referite de un view nu conduce automat și la ștergerea view-ului asociat. Ștergerea doar a view-ului se poate face cu o comandă de tipul DROP VIEW nume view.

In continuare, se crează un VIEW care permite accesul (pe coloanele Nume, Salariu, Cod departament) doar la liniile din tabela angajati având campul Cod departament='AIA':

```
CREATE VIEW vedere2 AS 
(SELECT Nume, Salariu, Cod departament FROM angajati
            WHERE Cod departament='AIA');
```
Incercarea de a insera o linie noua in tabela *angajati*, prin intermediul view-ului vedere2, va esua, având în vedere ca coloana CNP din tabela angajati este cheie primară, deci şi de tip NOT NULL.

INSERT INTO vedere2 VALUES ('Raul', 1400,'AIA');

va eşua cu mesajul de eroare:

```
ERROR at line 1: 
ORA-01400: cannot insert NULL into ("SYSTEM"."ANGAJATI"."CNP");
```
Acest lucru era de altfel previzibil, datorită constrângerii PRIMARY KEY impuse coloanei neaccesibile prin view.

De asemenea, o comandă:

DELETE FROM vedere2 WHERE CNP='111';

va eşua (ca de altfel orice comandă în care view-ul ar face referire la coloana CNP, care pentru el nu exista).

Aceasta însă nu înseamnă că operaţia de ştergere nu este posibilă, comanda următoare executându-se fără probleme:

```
DELETE FROM vedere2 WHERE Nume='Vali';
```
Un view poate fi definit (asociat) și pe mai multe tabele. Fie tabela *angajati*, definita mai

sus si tabela departamente, avand urmatoarele campuri:

- Cod departament varchar (5) PRIMARY KEY,
- Nume departament varchar(40) NOT NULL.

```
CREATE TABLE departamente( 
 Cod departament VARCHAR(5) PRIMARY KEY,
  Nume_Departament varchar(40) NOT NULL 
);
```
Tabela departamente contine urmatoarele 2 inregistrari:

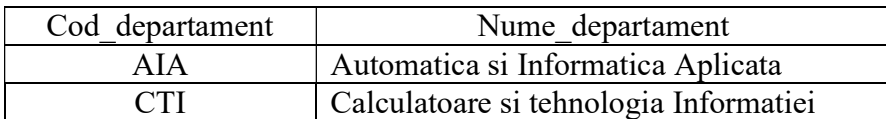

```
INSERT INTO departamente VALUES ('AIA', 'Automatica si Informatica Aplicata');
INSERT INTO departamente VALUES ('CTI', 'Calculatoare si Tehnologia 
Informatiei');
```
 Între cele două tabele, pentru exemplificarea care va urma, nu este obligatoriu să existe o constrângere de tip cheie străină. Un view asociat unor date din cele două tabele poate fi creat astfel:

```
CREATE VIEW vedere3 AS 
       (SELECT A.Cod_departament, Nume_departament, CNP, Nume, Salariu 
       FROM departamente A, angajati B 
      WHERE A.Cod departament=B.Cod departament);
```
In continuare, se prezinta cateva exemple de interogări, folosind acest view:

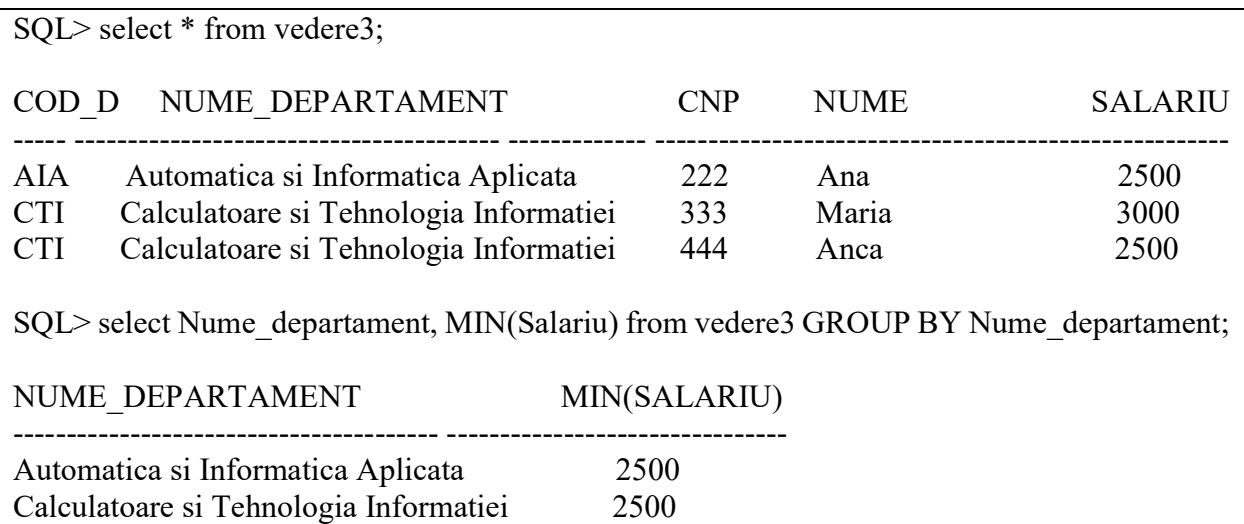

Un alt exemplu de view asociat unor date din cele doua tabele este prezentat mai jos:

```
CREATE OR REPLACE VIEW vedere4 
  (Cod v, Dep v, Media v, Maxim v, Minim v, Suma v, Nr v)
  AS SELECT D.Cod_departament, Nume_departament, AVG(Salariu), MAX(Salariu), 
  MIN(Salariu), SUM(Salariu), COUNT(*) 
  FROM angajati A, departamente D 
 WHERE A.Cod departament=D.Cod departament
  GROUP BY D.Cod_departament, D.Nume_departament;
```
In continuare, se prezinta cateva exemple de interogări, folosind acest view:

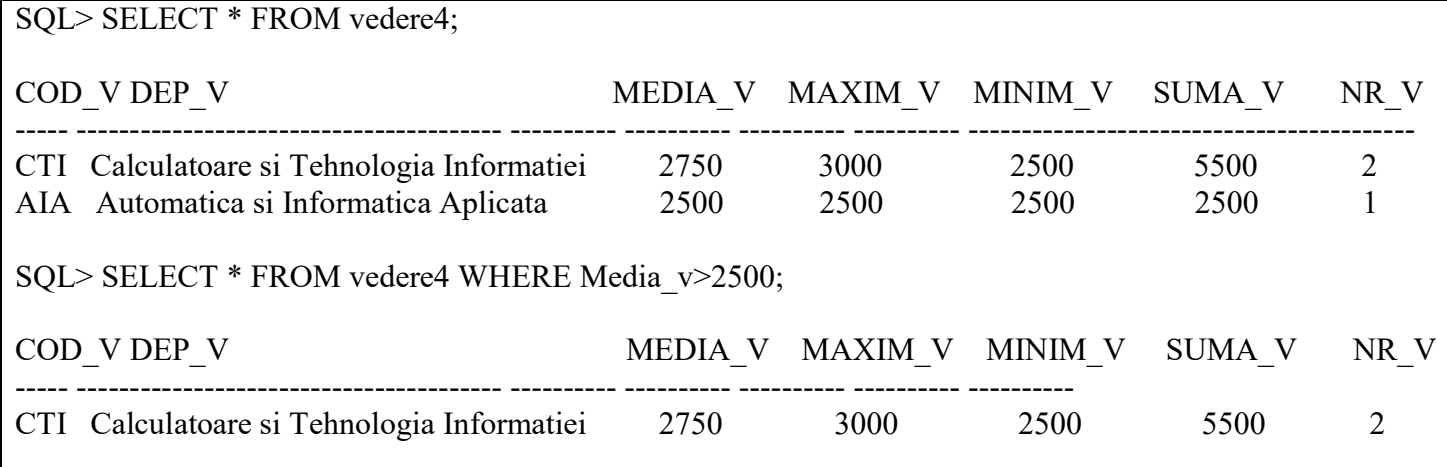

Observații: Astfel de view-uri, definite printr-o subinterogare pe mai multe tabele nu permit operaţii de modificare a informaţiei din tabele (adăugare, ştergere, modificare), ci doar simple interogări asupra tabelelor referite.

## Problema propusa:

Se considera baza de date XE, avand urmatoarea structura:

- Tabela studenti:
- Marca char(6) PRIMARY KEY,
- Nume varchar (30) NOT NULL,
- Stare civila char(1) NOT NULL,
- Sex char (1) NOT NULL,
- An integer NOT NULL CHECK (An>0 and An<5),
- Grupa integer NOT NULL.
	- Tabela discipline
- Cod disciplina integer PRIMARY KEY,
- Denumire disciplina varchar(30) NOT NULL.
	- Tabela note
- Marca char(6) NOT NULL REFERENCES studenti (Marca) ON DELETE CASCADE,
- Nota integer NOT NULL CHECK (Nota  $>0$  AND Nota  $\leq$ =10),
- Cod disciplina integer NOT NULL REFERENCES discipline(Cod disciplina) ON DELETE CASCADE.

```
CREATE TABLE studenti ( 
Marca char(6) PRIMARY KEY, 
Nume varchar(30) NOT NULL, 
Stare civila char(1) NOT NULL,
Sex char(1) NOT NULL, 
An integer NOT NULL CHECK (An>0 and An<5),
Grupa integer NOT NULL); 
CREATE TABLE discipline ( 
Cod disciplina integer PRIMARY KEY,
Denumire disciplina varchar(30) NOT NULL);
CREATE TABLE note( 
Marca char(6) NOT NULL REFERENCES studenti (Marca) ON DELETE CASCADE, 
Nota integer NOT NULL CHECK (Nota >0 AND Nota \leq 10),
Cod disciplina integer NOT NULL REFERENCES discipline(Cod disciplina)
ON DELETE CASCADE);
```
Se considera baza de date populata cu urmatoarele inregistrari:

Tabela studenti:

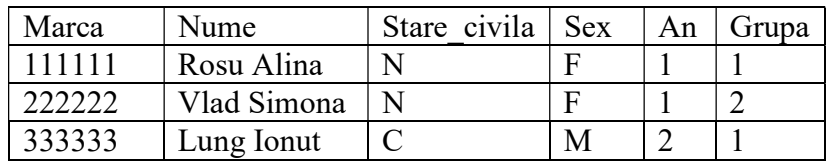

Tabela discipline:

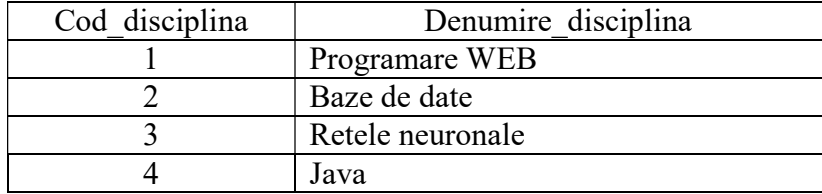

Tabela note:

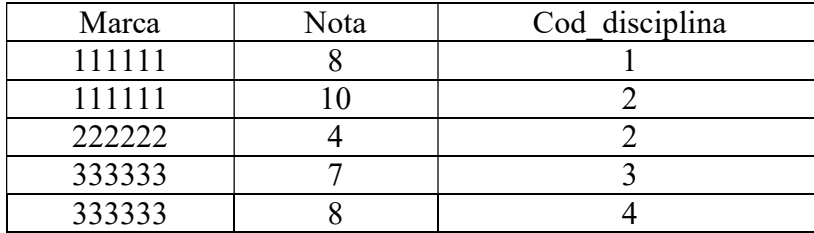

```
SET AUTOCOMMIT ON;
```

```
INSERT INTO studenti VALUES('111111', 'Rosu Alina', 'N', 'F', 1,1); 
INSERT INTO studenti VALUES('222222', 'Vlad Simona','N', 'F', 1,2); 
INSERT INTO studenti VALUES('333333', 'Lung Ionut', 'C', 'M', 2,1); 
INSERT INTO discipline VALUES(1, 'Programare WEB'); 
INSERT INTO discipline VALUES(2, 'Baze de date'); 
INSERT INTO discipline VALUES(3, 'Retele neuronale');
INSERT INTO discipline VALUES(4, 'Java'); 
INSERT INTO note VALUES('111111',8, 1); 
INSERT INTO note VALUES('111111',10, 2); 
INSERT INTO note VALUES('222222',4, 2); 
INSERT INTO note VALUES('333333',7, 3); 
INSERT INTO note VALUES('333333',8, 4);
```
a). Sa se afiseze toti studentii din tabela studenti care au starea civila necasatorit  $('N')$ ;

b). Sa se creeze o vedere numita Date studenti M care sa contina o evidenta a studentilor de sex masculin din tabela Studenti si sa se afiseze dintre acestia, studentii care au starea civila necasatorit  $(N')$ , iar apoi casatorit  $(C')$ .

c). Sa se creeze o vedere numita Medii care sa acceseze urmatoarele date din tabelele Studenti, Note: marca, numele studentului, anul, grupa, media notelor si numarul de note obtinute de fiecare student.

-Sa se afiseze continutul vederii numite Medii.

-Sa se afiseze studentii care au participat la minim 2 examene (au minim 2 note). Se cere utilizarea vederii Medii:

d). Sa se creeze o vedere numita *Note studenti* care sa acceseze urmatoarele date din tabelele Studenti, Discipline, Note: marca, numele studentului, anul, grupa, denumirea disciplinei si nota obtinuta de fiecare student la respectivele discipline.

- Sa se afiseze continutul vederii numite Note studenti, ordonand inregistrarile dupa Marca:

-Sa se afiseze notele studentilor de la disciplina care incepe cu expresia 'Baze de' (utilizand vederea Note studenti).

-Sa se afiseze toti studentii bursieri, care au media notelor>7.5 (utilizand vederea Note studenti). Se doreste afisarea urmatoarelor date: marca, numele, anul, grupa, precum si media notelor studentilor bursieri.

-Sa se afiseze media studentilor pe fiecare an de studiu (utilizand vederea Note studenti):

e). Se cere crearea unei vederi numita Medii restantieri, care sa permita accesul la urmatoarele date din tabelele Studenti si Note: marca, nume, an, grupa, precum si media notelor studentilor restantieri (care au media notelor <5).

- Sa se afiseze toti studentii restantieri.

f). Sa se creeze o vedere numita NoteBD, care sa acceseze marca si notele studentilor de la disciplina 'Baze de date'.

-Sa se scada 1 punct din toate notele de la disciplina 'Baze de date' (utilizand vederea NoteBD).

-Sa se stearga notele studentului cu *Marca*='111111', de la disciplina 'Baze de date' (utilizand vederea NoteBD).

-Sa se incerce inserarea urmatoarei inregistrari, (utilizand vederea NoteBD) si sa se comenteze reusita sau esecul inserarii.

INSERT INTO NoteBD VALUES('111111',8);

g). Sa se creeze o vedere numita NoteAll, care sa acceseze marca, notele studentilor si codul disciplinei la care s-au obtinut note >4.

-Sa se incerce inserarea urmatoarelor inregistrari, (utilizand vederea NoteAll) si sa se comenteze reusita sau esecul inserarii.

INSERT INTO NoteAll VALUES('111111',8,2);

INSERT INTO NoteAll VALUES('123573',8,2);